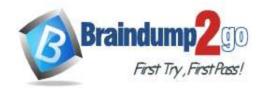

Vendor: Cisco

> Exam Code: 200-301

**Exam Name: CCNA - Cisco Certified Network Associate** 

➤ New Updated Questions from <u>Braindump2go</u> (Updated in <u>May/2020</u>)

# Visit Braindump2go and Download Full Version 200-301 Exam Dumps

#### **QUESTION 130**

**Drag and Drop Question** 

A network engineer is configuring an OSPFv2 neighbor adjacency. Drag and drop the parameters from the left onto their required categories on the right. No all parameters are used.

| netmask         | must be unique |
|-----------------|----------------|
| OSPF process ID |                |
| router ID       |                |
| IP address      |                |
| area ID         | must match     |
| timers          |                |
|                 |                |

### Answer:

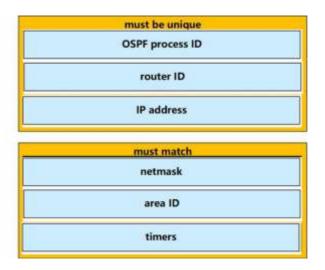

# **QUESTION 131**

**Drag and Drop Question** 

Refer to the exhibit. Drag and drop the networking parameters from the left on to the correct values on the right.

200-301 Exam Dumps 200-301 Exam Questions 200-301 PDF Dumps 200-301 VCE Dumps https://www.braindump2go.com/200-301.html

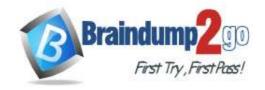

**One Time!** 

| [root#HostTime =]# ip route<br>default via 192.168.1.193 dev eth1 pr<br>192.168.1.0/26 dev sth1 proto kernel                                                                                                    |                                                        |  |
|----------------------------------------------------------------------------------------------------|--------------------------------------------------------|--|
| <pre>[root#HostTime =]# ip addr show eth1 eth1:mtu 1500 qdisc pfifo_fast qlan 1     link/ether 00:0C:22:83:79:A3 brd f     inet 192.168.1.200/26 hrd 192.168.     inet6 fe80::20c::29ff:fe89:79b3/64     valid_lft forever preferred_lft fo</pre> | f:ff:ff:ff:ff<br>1.255 scope global eth1<br>scope link |  |
| default gateway                                                                                                    | 00:0C:22                                               |  |
| host IP address                                                                                                    | 00:0C:22:83:79:A3                                      |  |
| NIC MAC address                                                                                                    | 192.168.1.193                                          |  |
| NIC vendor OUI                                                                                                    | 192.168.1.200                                          |  |
| subnet mask                                                                                                    | 255.255.255.192                                        |  |
| Answer:                                                                                                    | NIC vendor OUI                                         |  |
|                                                                                                    | NIC MAC address                                        |  |
|                                                                                                    | default gateway                                        |  |
|                                                                                                    | host IP address                                        |  |
|                                                                                                    | subnet mask                                            |  |

# **Explanation:**

The "ip route" and "ip addr show eth1" are Linux commands.

- + "ip route": display the routing table
- + "ip addr show eth1": get depth information (only on eth1 interface) about your network interfaces like IP Address, MAC Address information

### **QUESTION 132**

Which NAT term is defined as a group of addresses available for NAT use?

- A. NAT pool
- B. dynamic NAT
- C. static NAT
- D. one-way NAT

Answer: A

# **QUESTION 133**

After you deploy a new WLAN controller on your network, which two additional tasks should you consider? (Choose two)

- A. deploy load balancers
- B. configure additional vlans
- C. configure multiple VRRP groups

200-301 Exam Dumps 200-301 Exam Questions 200-301 PDF Dumps 200-301 VCE Dumps

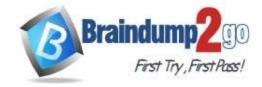

**One Time!** 

- D. deploy POE switches
- E. configure additional security policies

Answer: AE

### **QUESTION 134**

Which component of an Ethernet frame is used to notify a host that traffic is coming?

- A. start of frame delimiter
- B. Type field
- C. preamble
- D. Data field

Answer: B

### **QUESTION 135**

Refer to the exhibit. How will switch SW2 handle traffic from VLAN 10 on SW1?

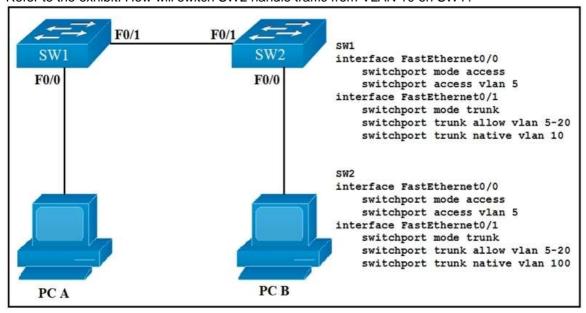

- A. It sends the traffic to VLAN 10.
- B. It sends the traffic to VLAN 100.
- C. It drops the traffic.
- D. It sends the traffic to VLAN 1.

# Answer: B Explanation:

Since SW-1 is configured native VLAN is VLAN10, so traffic coming out of VLAN-10 is untagged, & goes directly to SW-2 Native VLAN: VLAN100, due to VLAN mismatch.

# **QUESTION 136**

You are configuring your edge routers interface with a public IP address for Internet connectivity. The router needs to obtain the IP address from the service provider dynamically. Which command is needed on interface FastEthernet 0/0 to accomplish this?

- A. ip default-gateway
- B. ip route
- C. ip default-network
- D. ip address dhcp

200-301 Exam Dumps 200-301 Exam Questions 200-301 PDF Dumps 200-301 VCE Dumps

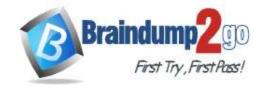

**One Time!** 

E. ip address dynamic

Answer: D

### **QUESTION 137**

What are two reasons that cause late collisions to increment on an Ethernet interface? (Choose two)

- A. when the sending device waits 15 seconds before sending the frame again
- B. when the cable length limits are exceeded
- C. when one side of the connection is configured for half-duplex
- D. when Carner Sense Multiple Access/Collision Detection is used
- E. when a collision occurs after the 32nd byte of a frame has been transmitted

# Answer: BC Explanation:

A late collision is defined as any collision that occurs after the first 512 bits (or 64th byte) of the frame have been transmitted. The usual possible causes are full-duplex/half-duplex mismatch, exceeded Ethernet cable length limits, or defective hardware such as incorrect cabling, non-compliant number of hubs in the network, or a bad NIC. Late collisions should never occur in a properly designed Ethernet network. They usually occur when Ethernet cables are too long or when there are too many repeaters in the network.

Reference: https://www.cisco.com/en/US/docs/internetworking/troubleshooting/guide/tr1904.html

### **QUESTION 138**

Which IPv6 address type provides communication between subnets and cannot route on the Internet?

- A. global unicast
- B. unique local
- C. link-local
- D. multicast

# Answer: B Explanation:

A IPv6 Unique Local Address is an IPv6 address in the block FC00::/7. It is the approximate IPv6 counterpart of the IPv4 private address. It is not routable on the global Internet.

Note: In the past, Site-local addresses (FEC0::/10) are equivalent to private IP addresses in IPv4 but now they are deprecated.

Link-local addresses only used for communications within the local subnet. It is usually created dynamically using a link-local prefix of FE80::/10 and a 64-bit interface identifier (based on 48-bit MAC address).

### **QUESTION 139**

A user configured OSPF in a single area between two routers A serial interface connecting R1 and R2 is running encapsulation PPP.

By default which OSPF network type is seen on this interface when the user types show ip ospf interface on R1 or R2?

- A. port-to-multipoint
- B. broadcast
- C. point-to-point
- D. non-broadcast

# **Answer:** C **Explanation:**

The default OSPF network type for HDLC and PPP on Serial link is point-to-point (while the default OSPF network type for Ethernet link is Broadcast).

# **QUESTION 140**

You have two paths for the 10.10.10.0 network - one that has a feasible distance of 3072 and the other of 6144.

200-301 Exam Dumps 200-301 Exam Questions 200-301 PDF Dumps 200-301 VCE Dumps

**One Time!** 

What do you need to do to load balance your EIGRP routes?

- A. Change the maximum paths to 2
- B. Change the configuration so they both have the same feasible distance
- C. Change the variance for the path that has a feasible distance of 3072 to 2
- D. Change the IP addresses so both paths have the same source IP address

Answer: BC

# **QUESTION 141**

**Drag and Drop Question** 

Drag each route source from the left to the numbers on the right. Beginning with the lowest and ending with the highest administrative distance.

| connected |  |
|-----------|--|
| EBGP      |  |
| EIGRP     |  |
| OSPF      |  |
| RIP       |  |
| static    |  |

| 1 |     |
|---|-----|
| 2 | - 1 |
| 3 |     |
| 4 |     |
| 5 | 8   |
| 6 |     |

| connected |  |
|-----------|--|
| static    |  |
| EBGP      |  |
| EIGRP     |  |
| OSPF      |  |
| RIP       |  |

# **QUESTION 142**

Which two commands can you use to configure an actively negotiate EtherChannel? (Choose two)

- A. channel-group 10 mode on
- B. channel-group 10 mode auto
- C. channel-group 10 mode passive
- D. channel-group 10 mode desirable
- E. channel-group 10 mode active

Answer: DE